## **How to Generate Tasks Reports**

## **Objectives**

Generate Reports Related to Tasks

## **Steps**

The Reports Module has many useful predefined Reports that are segregated as per each related module.

LEXZUR's Reporting Module can be accessed by clicking **Reports All Reports**

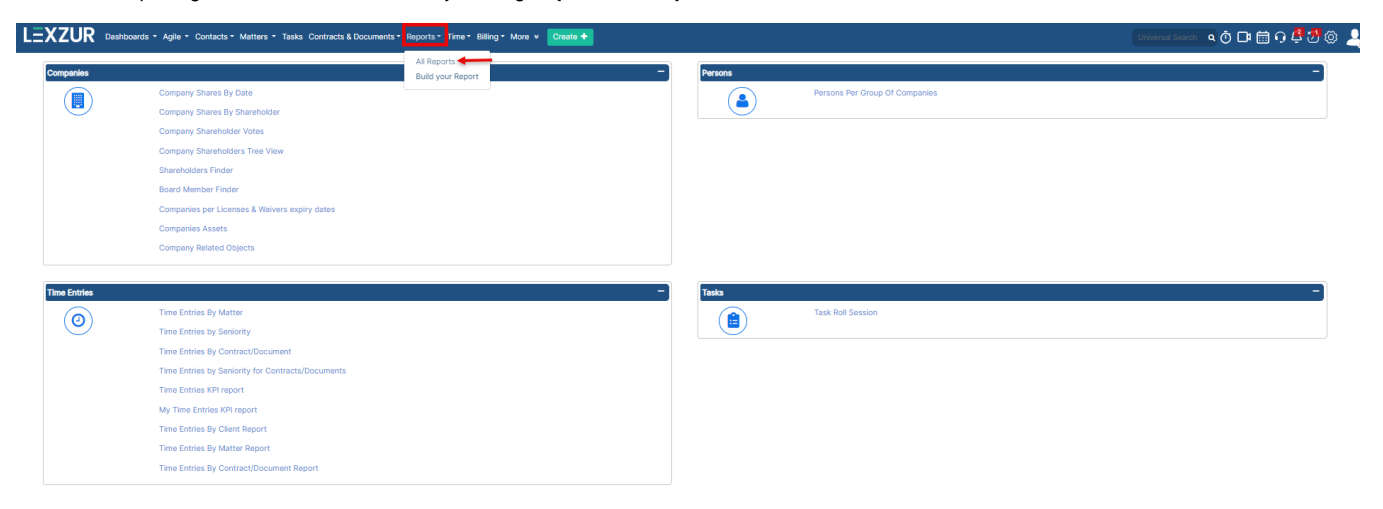

You can access the **Task Roll Session** report from the tasks tab.

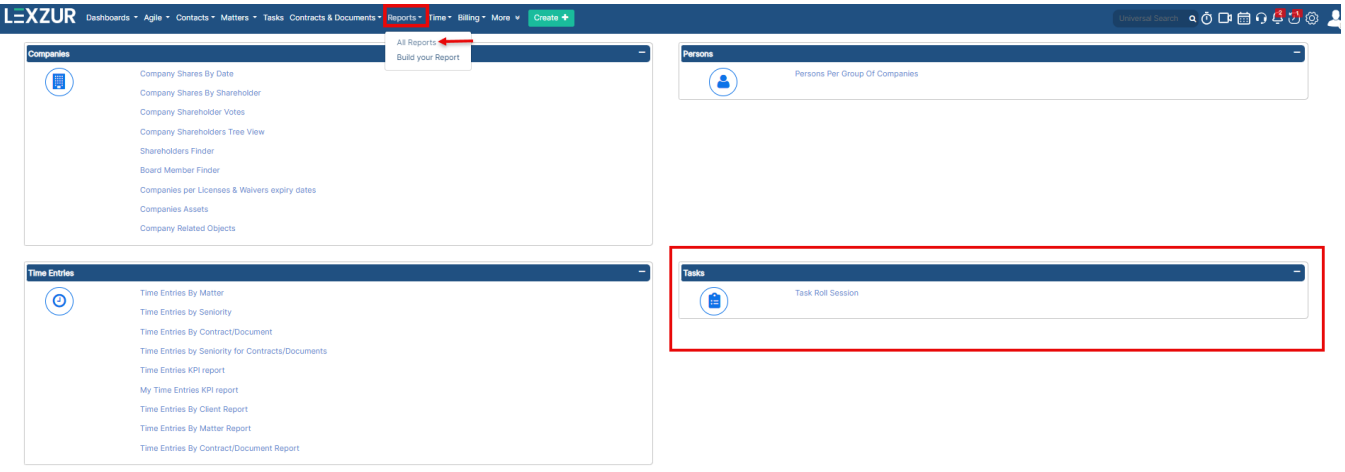

**Task Roll Session:** The task roll session report lists all the tasks in the system filtered by the assignee, with all the metadata related to this task such as: Task type, Description, Workflow Status, Matter Name and so on.

Reports / Task Roll Session

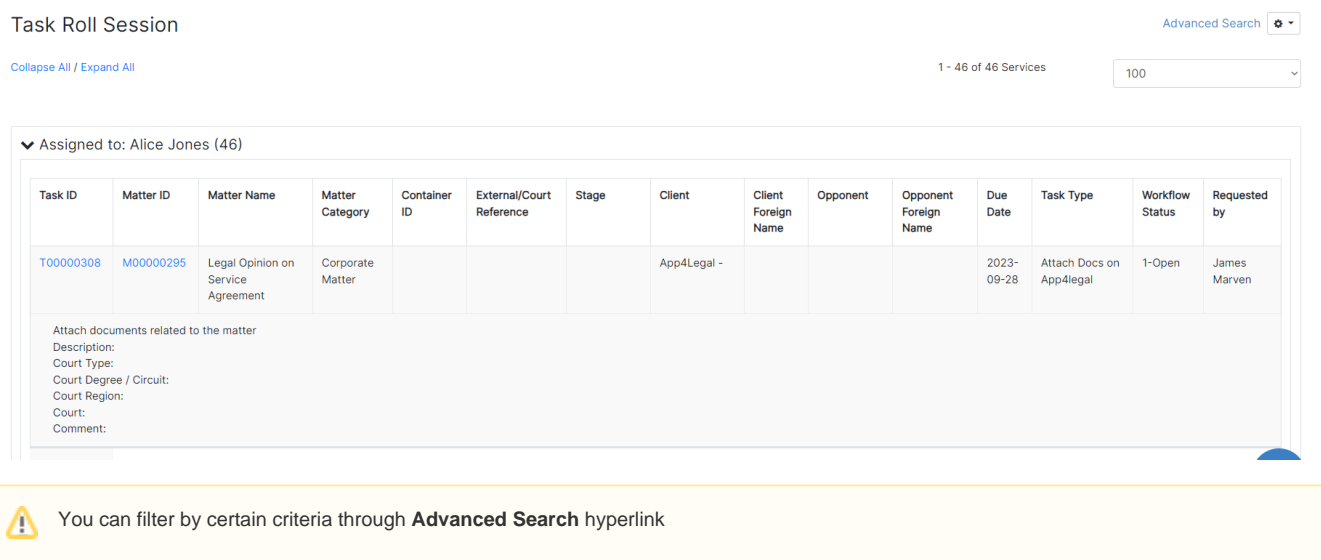

For more information about LEXZUR, kindly reach out to us at [help@lexzur.com.](mailto:help@app4legal.com.)

Thank you!